## **New Text Sign-in Process to claim credits**

New UC San Diego CloudCME text attendance process where you will text in a code to receive CME credit for your attendance. Please note the following:

• All attendees must create a profile with UCSD CloudCME (: [https://ucsd.cloud](https://ucsd.cloud-cme.com/default.aspx)[cme.com/default.aspx\)](https://ucsd.cloud-cme.com/default.aspx).

## o See "**Handout Create a CloudCME Account**"

- All attendees must complete a one-time set-up process in order to pair their mobile device with CloudCME for attendance verification.
- To record attendance, you must complete the text attendance for each session you attend.
- The session code will be provided to you by the RSS coordinator (this will vary by series).
- The use of Qualtrics QR codes and/or paper sign-in sheets will no longer be used for our RSS.
- If you prefer not to use the text attendance option, you may claim credit via the CloudCME portal (email us a[t cme@rchsd.org\)](mailto:cme@rchsd.org).

If you are participating in an RSS (grand rounds) remotely (via Zoom, for example), you are still eligible to receive CME credit – please follow the same instructions for in person attendance outlined below.

To activate the text sign-in process, please complete the one-time initial system set up below.

\*\*Please save the number 1-866-858-2208 in your phone contact list as you will use it each time you attend a session for this RSS moving forward.\*\*

## Step 1: Initial one time set-up

Create CloudCME Profile[: https://ucsd.cloud-cme.com/default.aspx.](https://ucsd.cloud-cme.com/default.aspx) If you are a UCSD/UCDH employee, please use the SSO log in.

## Step 2: Text your email to 1-866-858-2208

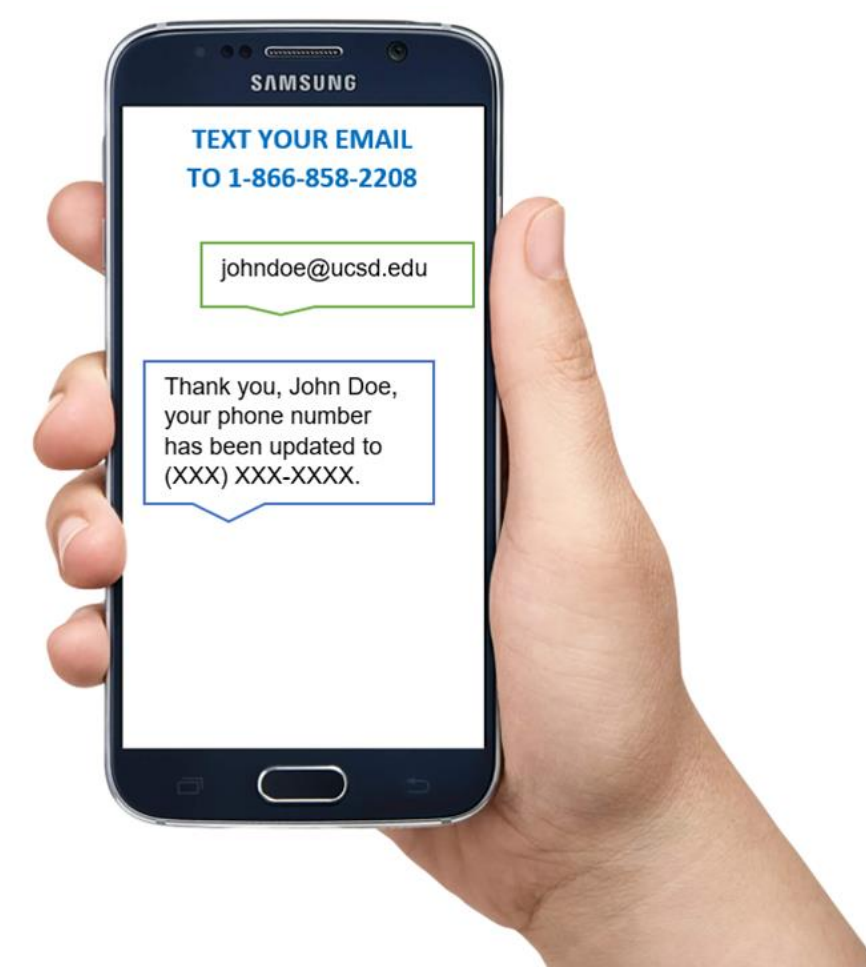

NOTE: If the reply text states, "User not found," please make sure you entered the **same** email address used when creating your CloudCME profile. UCSD/UCSDH users: please use [jdoe@ucsd.edu](mailto:jdoe@ucsd.edu) instead of [jdoe@health.ucsd.edu.](mailto:jdoe@health.ucsd.edu)

If you have not yet created a profile, please create one here[: https://ucsd.cloud-cme.com/default.aspx.](https://ucsd.cloud-cme.com/default.aspx) If you are a UCSD/UCDH employee, please use the SSO log in.

If you have any questions, please contact us at: [cme@rchsd.org.](mailto:cme@rchsd.org)